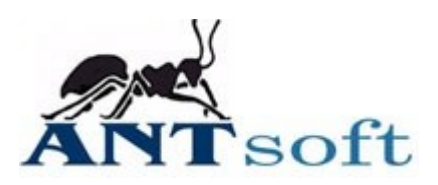

## **Expedit installation on macOS with Java 8, 64-bit**

To run Expedit on macOS 10.12 (Sierra) or newer, it is necessary to have Java version 8, 64-bit.

## **Java install**

Java installer is available at Expedit support web site, as well as on https://java.com/

Useful links:

- Java Downloads for All Operating Systems https://www.java.com/en/download/manual.jsp
- How do I install Java for my Mac? https://www.java.com/en/download/help/mac\_install.html

## **Expedit install**

After Java 8 is installed, Expedit is ready to be installed as well. Download Expedit installation from your support website. Expedit installer is packed as standard macOS DMG archive.

Double click on Expedit installer DMG to mount and open the archive.

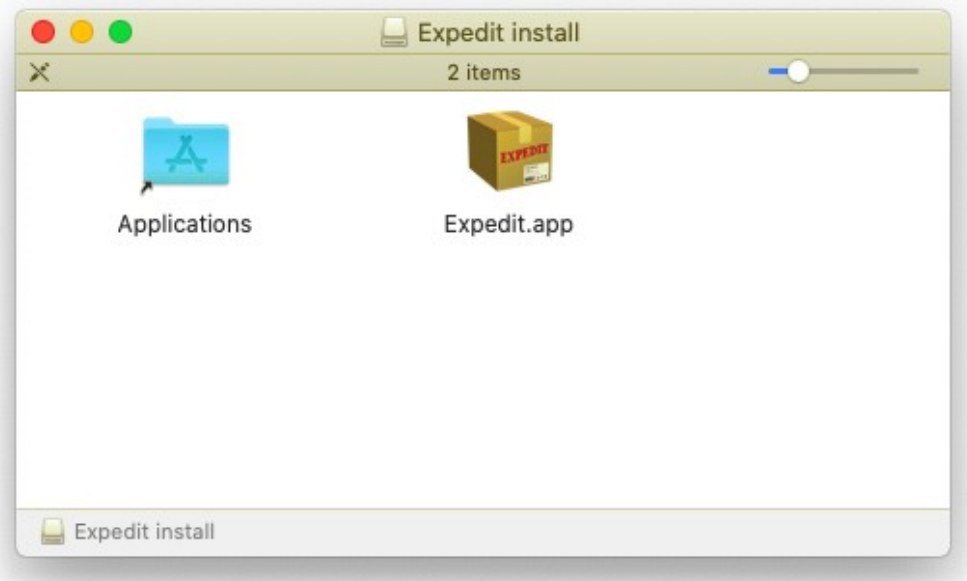

Just drag Expedit.app and drop it to Applications. Expedit is installed.

You can close the installer now.

## **Troubleshooting**

If multiple Java versions are installed on your Mac, Expedit will start with Java version with highest number, foe example with Java 11. If Java version is not compatible, you might have an error message:

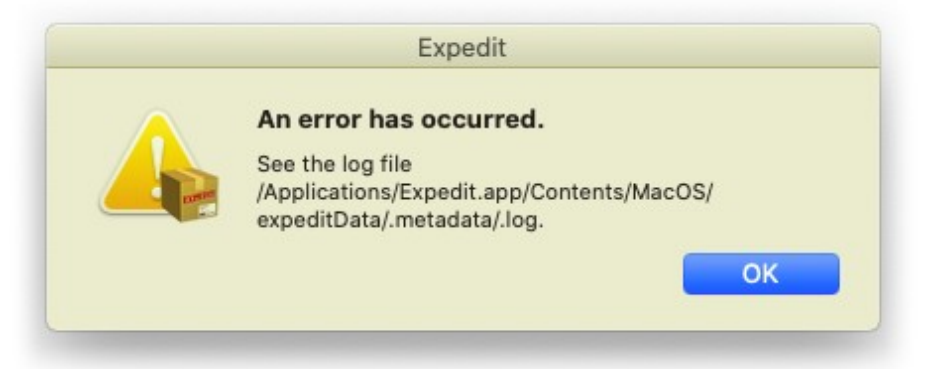

In this case, it is necessary to instruct Expedit to use your Java 8.

Go to Applications and select Expedit.app, right click and select "Show Package Contents" from popup menu. Go to Contents  $\rightarrow$  Eclipse. Open "expedit.ini" file in your text editor.

Add the following two lines above "--vmargs", as shown in image below:

-vm

<Path to your Java 8 installation binary>

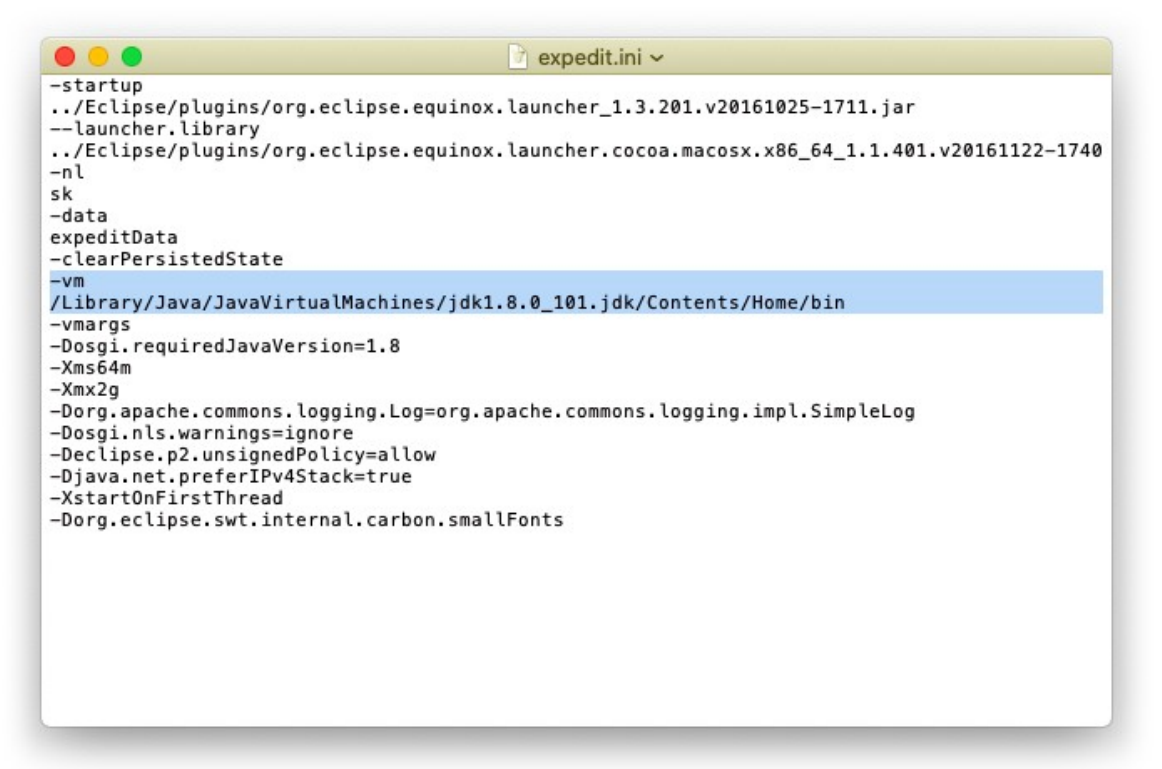

The easiest way to find out what Java versions are installed and where they are is to execuute this command from the command line:

```
/usr/libexec/java_home -V
```